## Restaurant reservation

**PCの場合**

I

П

Π

Π

п

RESTA

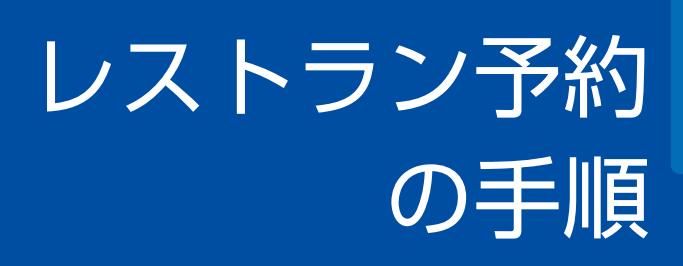

\*空席状況がわかる! \*オンラインでカンタン予約

レストラントップページの 「レストラン一覧」を クリック

 $\frac{1}{5}$ 

 $\frac{1}{2}$ 

ルームサービス

Club Savvy

日曜りブラン

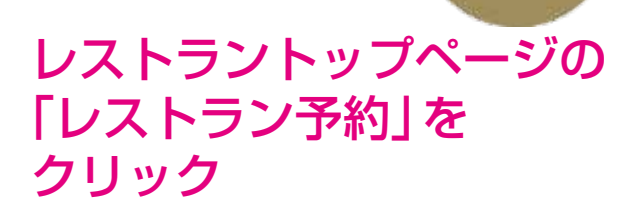

レストラン

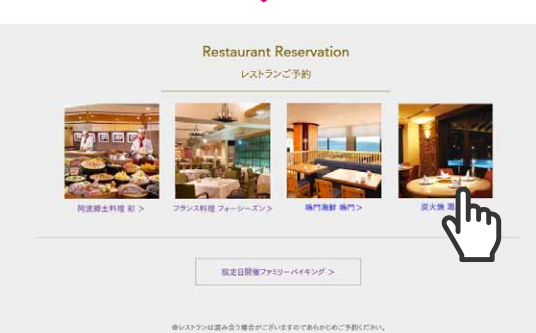

レストランを選んでクリック 各レストランの 予約ページへ

「ランチ」「ディナー」をクリックすると 対象となるレストラン一覧ページ▶ 各レストランページへ飛びます

## **Q**ヘルプ Q日本語 -

## レストラン予約ページ

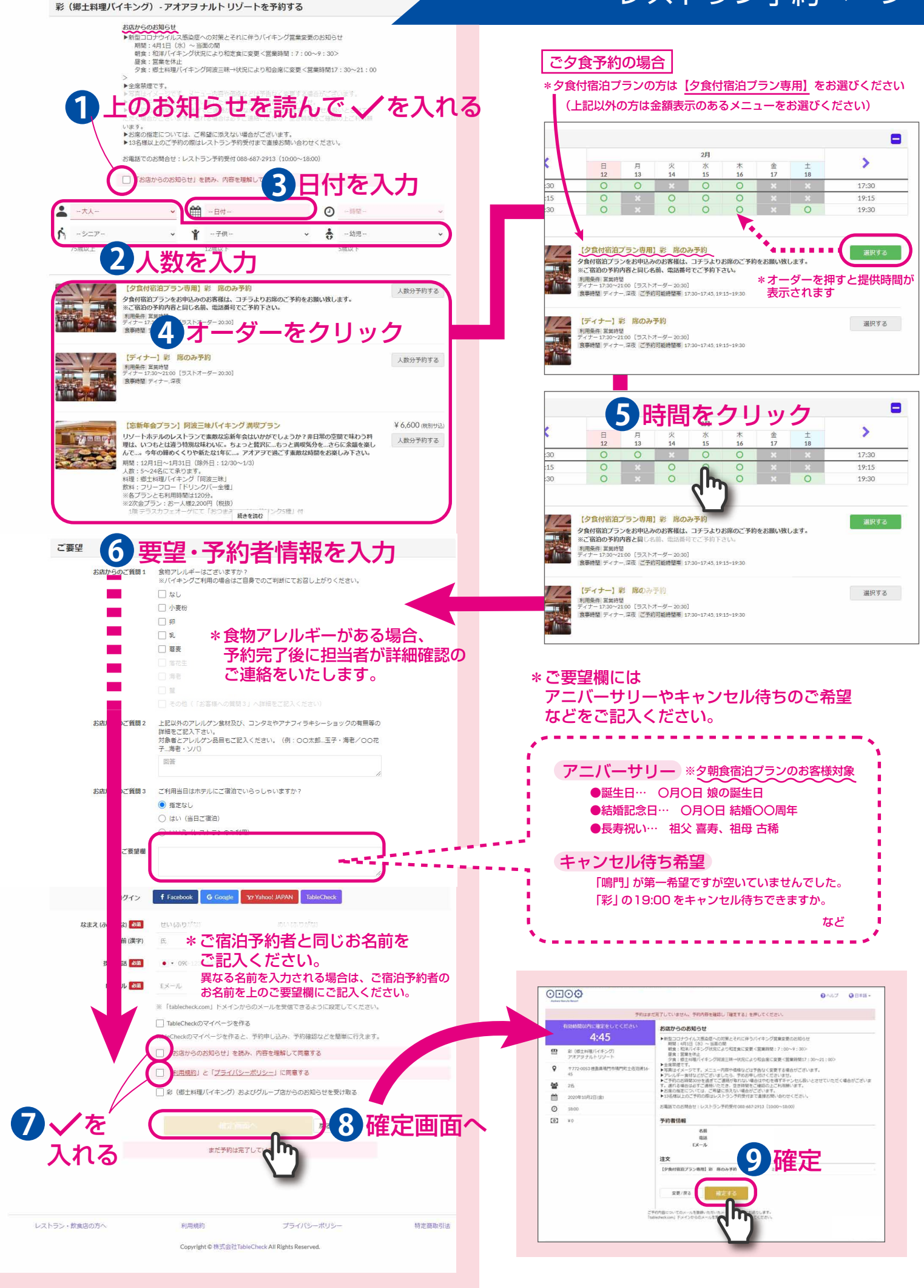